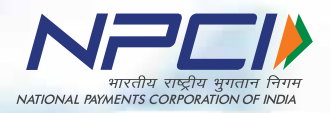

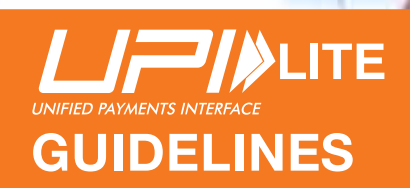

Sall

The screenshots are only for illustrative representation purposes only.

## **Table of Content**

The required logos or logo unit can be downloaded from the Media Contact section on the NPCI website Direct Link: https://www.npci.org.in/npci-in-news/media-contact

If after reading the branding guidelines, you still haven't found the answer to your query, please contact us on: **brand@npci.org.in**

#### **UPI LITE Feature**

UPI LITE is a flagship service offering by UPI (Unified Payments Interface) to enable easy, safe, instant, and contactless payments without the need to enter UPI PIN.

#### **Features of UPI LITE**

- 1. Clutter Free Passbook
- 2. Less exposure of UPI PIN
- 3. No UPI PIN required for making payments
- 4. Unlimited low value transaction

## **The Logo & Colour**

The logo is derived from the UPI and NPCI brand elements. The word 'UPI LITE' will be written in 'Helvetica' font.

Colour: The colour of UPI will be grey as shown here.

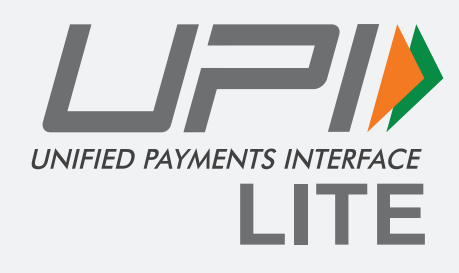

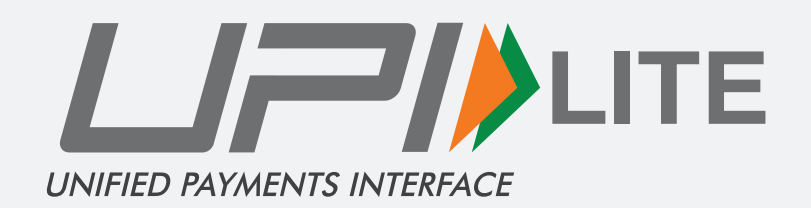

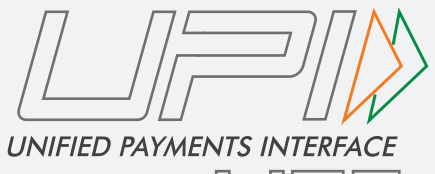

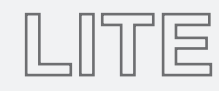

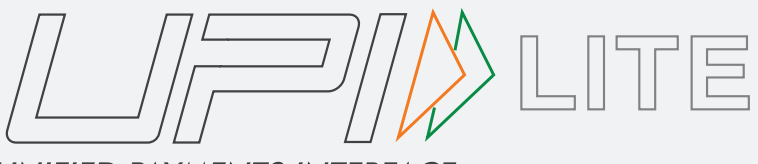

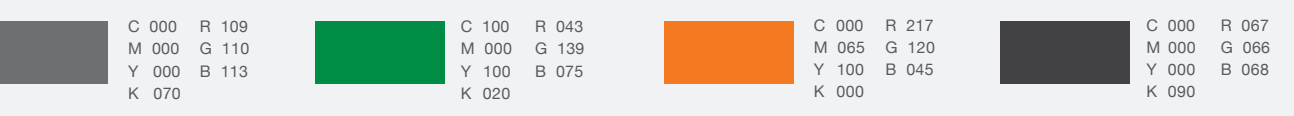

#### **The Logo Size**

Usage of UPI LITE in all the partners app, website and communication materials must adhere to the specification provided here and not be tempered with. Sizes given here are for representation purpose but while resizing or using the logo utmost care should be taken to maintain the visibility of the logo.

Digital: In case of the digital communication, the size of the logo should not be less than 40 pixels in width and its corresponding height.

Print: In case of print communication, the size of the logo should be minimum 15% of the width of the layout or 30mm (whichever is higher).

UPI LITE Horizental Logo

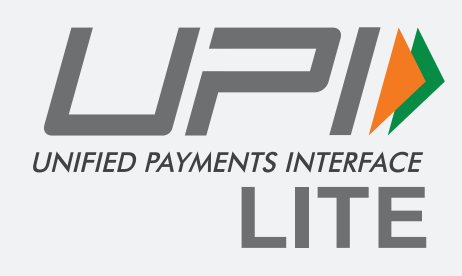

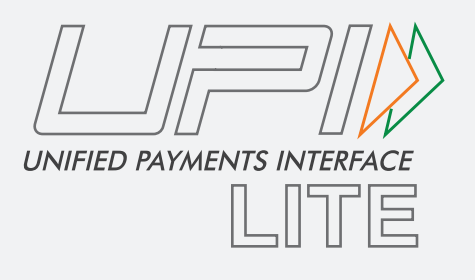

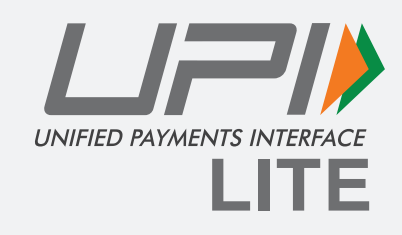

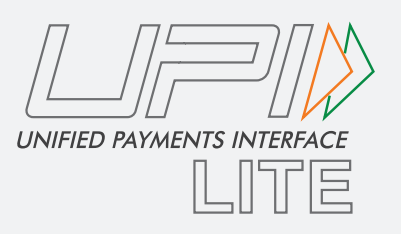

**UNIFIED PAYMENTS INTERFACE** LITE

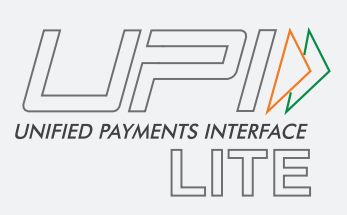

UPI LITE VerticalLogo

.

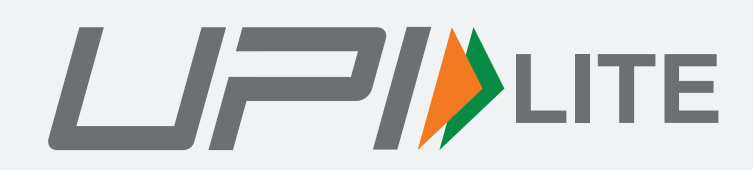

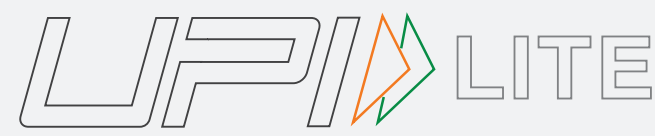

**UNIFIED PAYMENTS INTERFACE** 

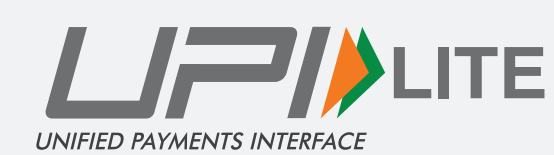

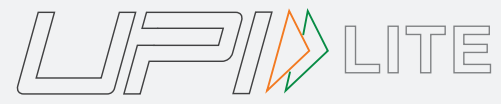

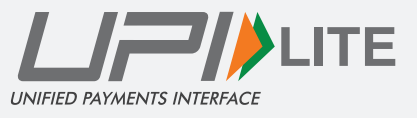

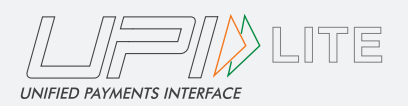

## **UPI LITE Reverse Logo**

UPI LITE Reverse Horizental Logo UPI LITE Reverse Verticle Logo

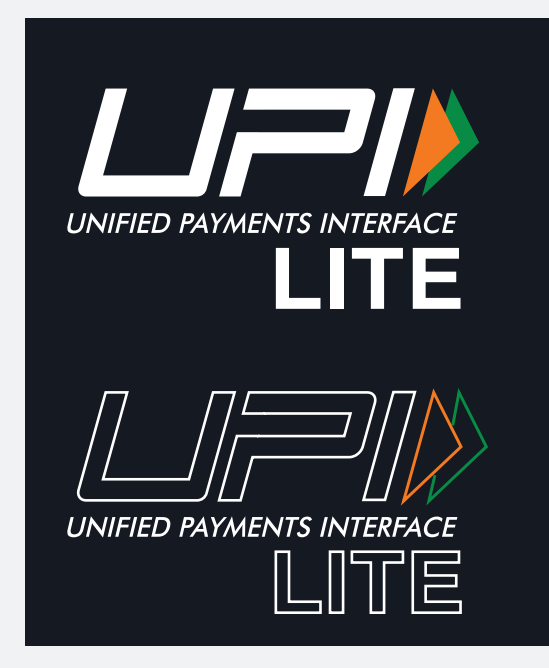

UPI LITE Single Color Horizental Logo UPI LITE Single Color Verticle Logo

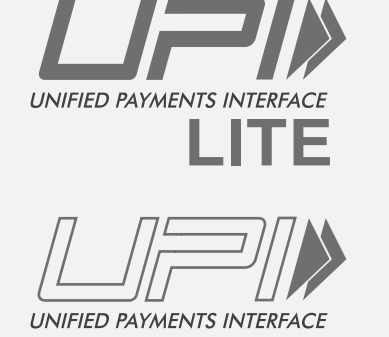

<u>INTE</u>

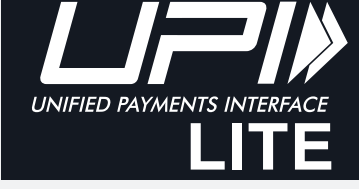

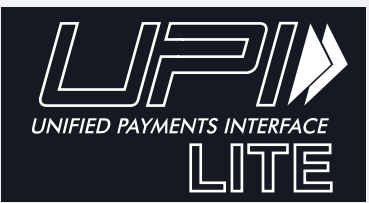

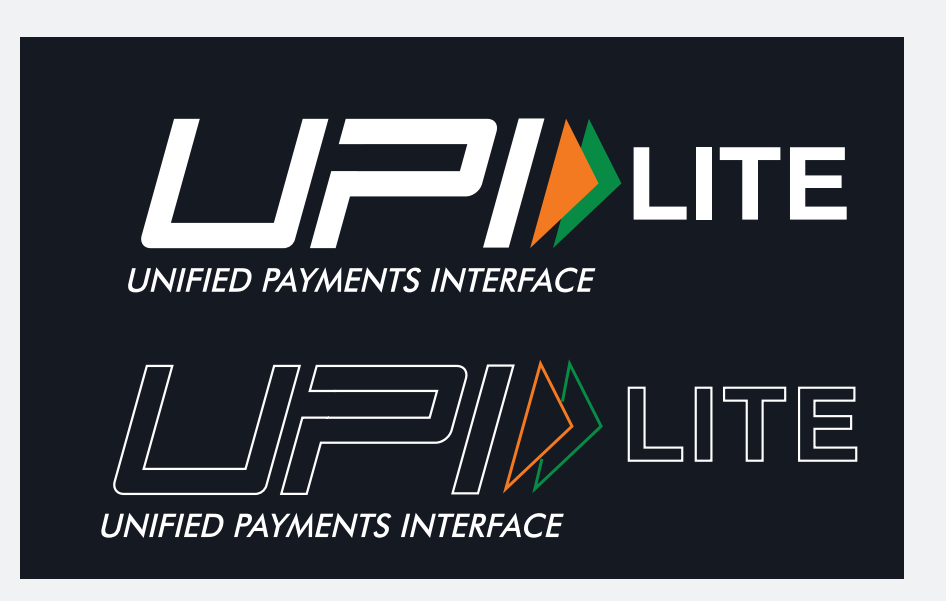

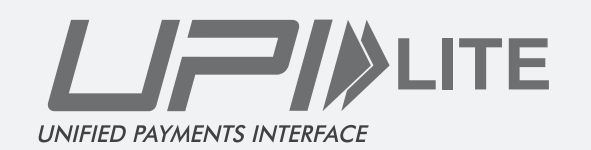

JTE

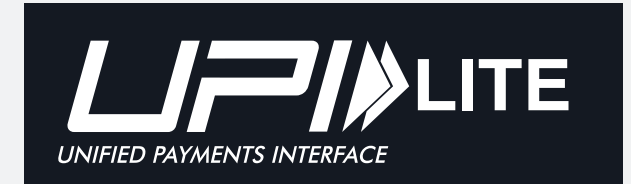

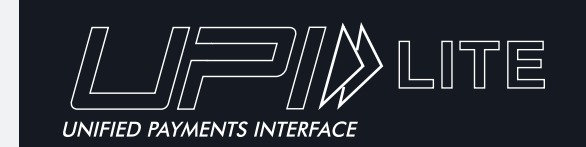

#### **UPI LITE Icon usage**

UPI LITE icon usage on different background colors of apps

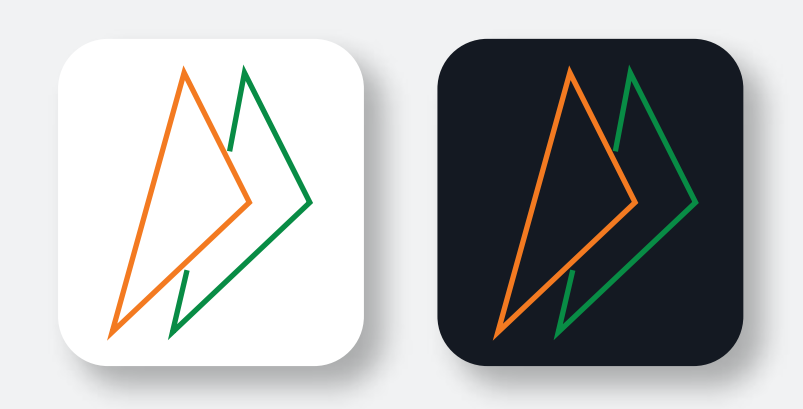

Oringnal FastForward

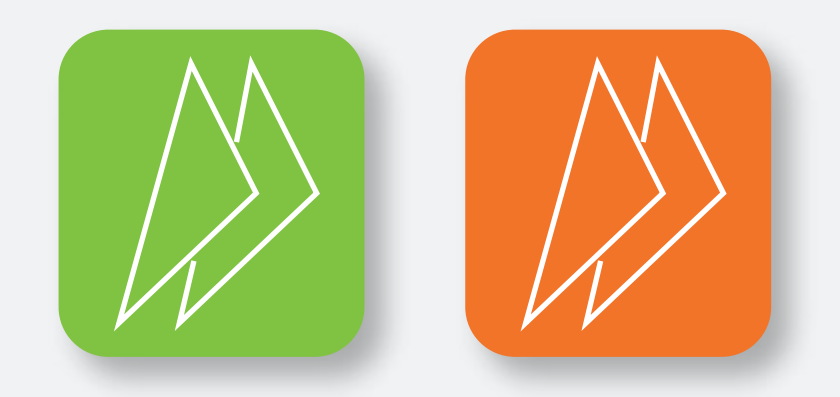

Single color FastForward

#### **Fonts**

The official typeface for UPI LITE is Helvetica Bold. The Futura font is designed for easy reading and offers a clean and sharp typeface.

#### Helvetica - Regular

A B C D E F G H I J K L M N O P Q R S T U V W X Y Z a b c d e f g h i j k l m n o p q r s t u v w x y z 1 2 3 4 5 6 7 8 9 0

#### *Helvetica - Oblique*

*A B C D E F G H I J K L M N O P Q R S T U V W X Y Z a b c d e f g h i j k l m n o p q r s t u v w x y z 1 2 3 4 5 6 7 8 9 0*

#### **Helvetica - Bold**

**A B C D E F G H I J K L M N O P Q R S T U V W X Y Z a b c d e f g h i j k l m n o p q r s t u v w x y z 1 2 3 4 5 6 7 8 9 0**

#### *Helvetica - Bold Oblique*

#### *A B C D E F G H I J K L M N O P Q R S T U V W X Y Z a b c d e f g h i j k l m n o p q r s t u v w x y z 1 2 3 4 5 6 7 8 9 0*

#### Helvetica - Light

A B C D E F G H I J K L M N O P Q R S T U V W X Y Z a b c d e f g h i j k l m n o p q r s t u v w x y z 1 2 3 4 5 6 7 8 9 0

#### Helvetica - Light Oblique

A B C D E F G H I J K L M N O P Q R S T U V W X Y Z a b c d e f g h i j k l m n o p q r s t u v w x y z 1 2 3 4 5 6 7 8 9 0

### **Improper Usage**

The unit needs to be properly used as stated in the previous slides. Usage of any other mnemonic, icon, visual or graphic element even for representational purposes are strictly prohibited. Here are some representation examples of how not to use the unit.

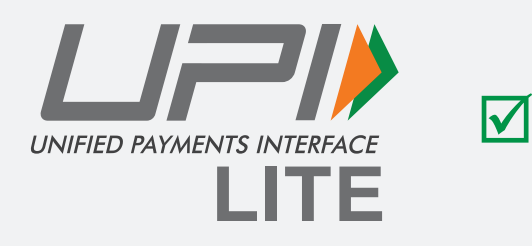

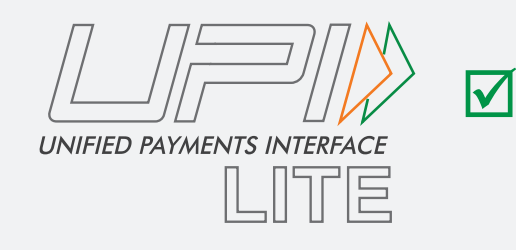

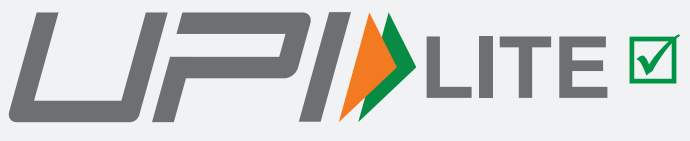

**UNIFIED PAYMENTS INTERFACE** 

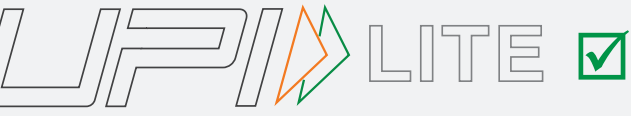

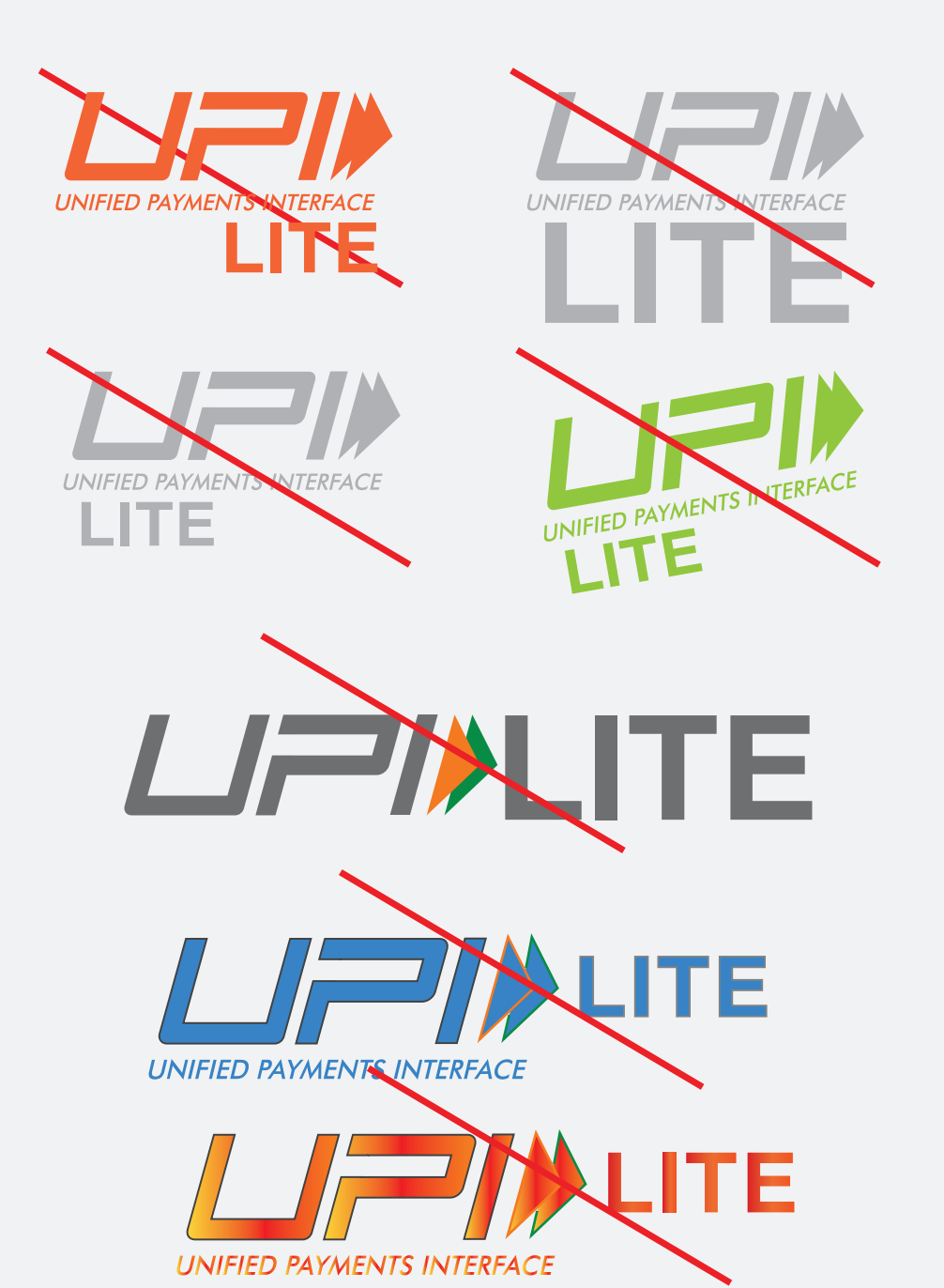

Guidelines for positioning of UPI/BHIM logo as payment mode at merchant location (offline and online) Refer - UPI Circular no. NPCI /UPI/OC No. 35 /2017-18 dated October 11, 2017

During the consumer journey, UPI LITE logo needs to be displayed at the following:

Also, while enabling UPI LITE; UPI LITE overview should be provided which describes the features and how to use UPI LITE

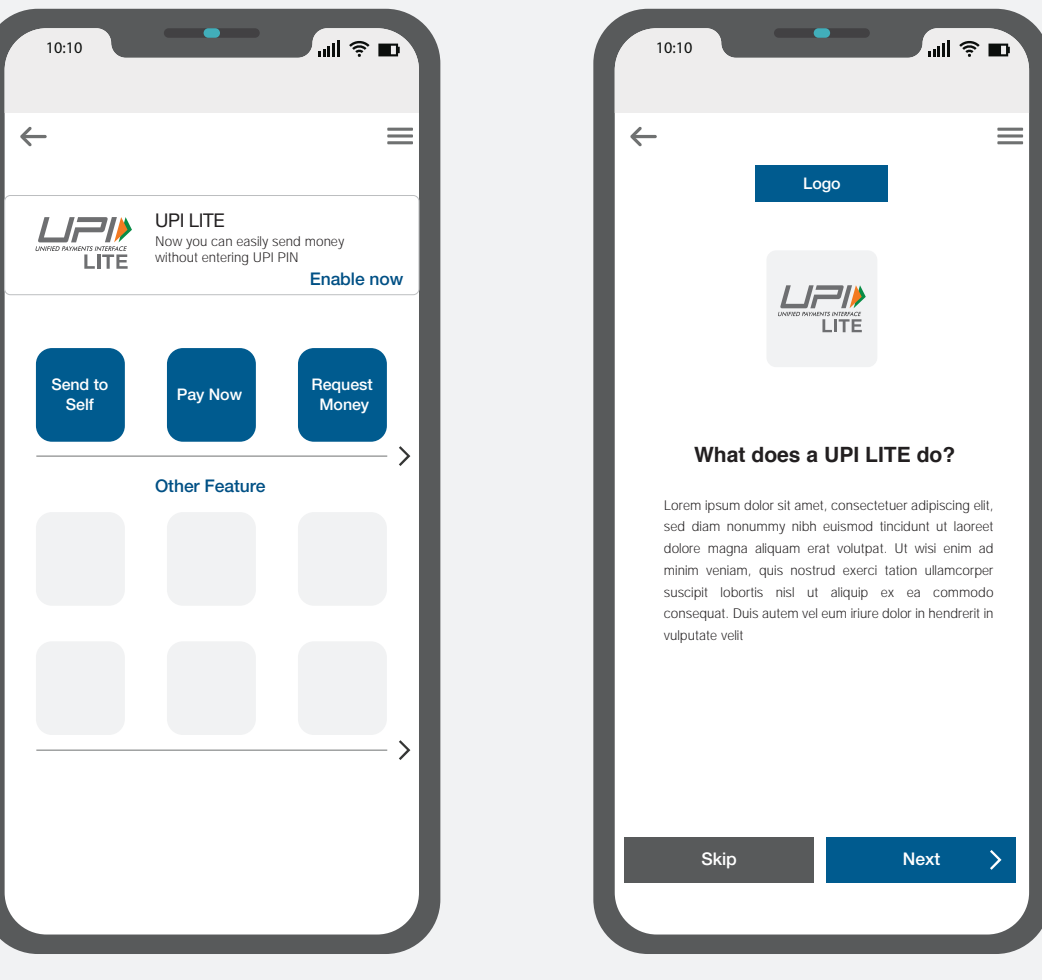

UPI LITE banner on home page UPI LITE overview

During the consumer journey, UPI LITE logo needs to be displayed at the following: Powered by UPI Logo must be used at all places where UPI API's are being called.

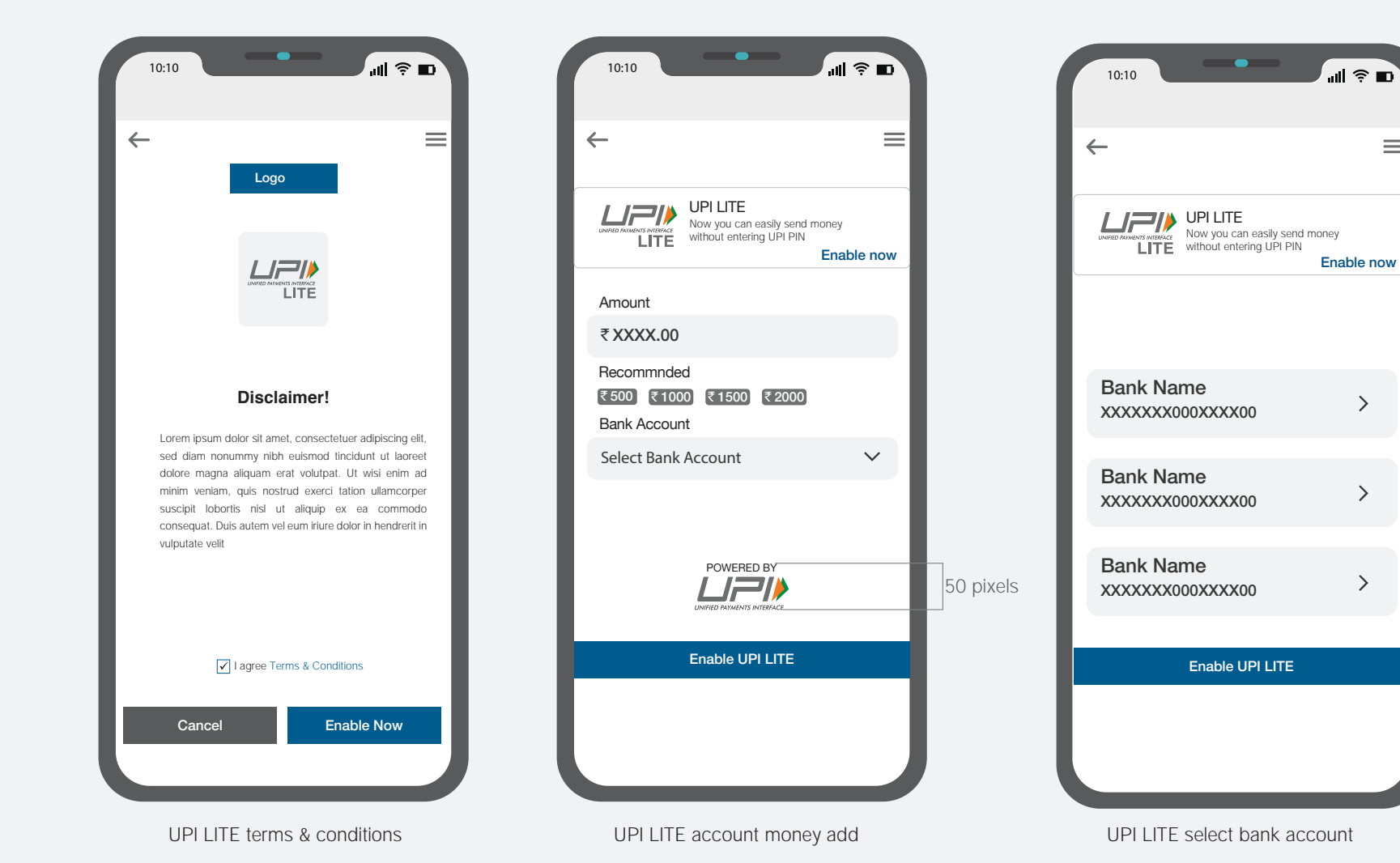

 $\equiv$ 

 $\rightarrow$ 

 $\left\langle \right\rangle$ 

 $\,$ 

During the consumer journey, UPI LITE logo needs to be displayed at the following:

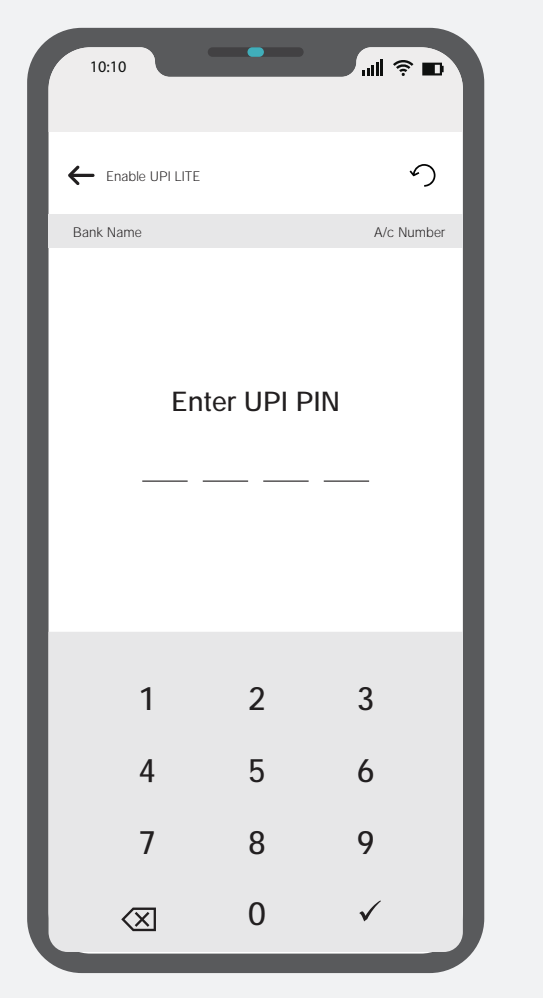

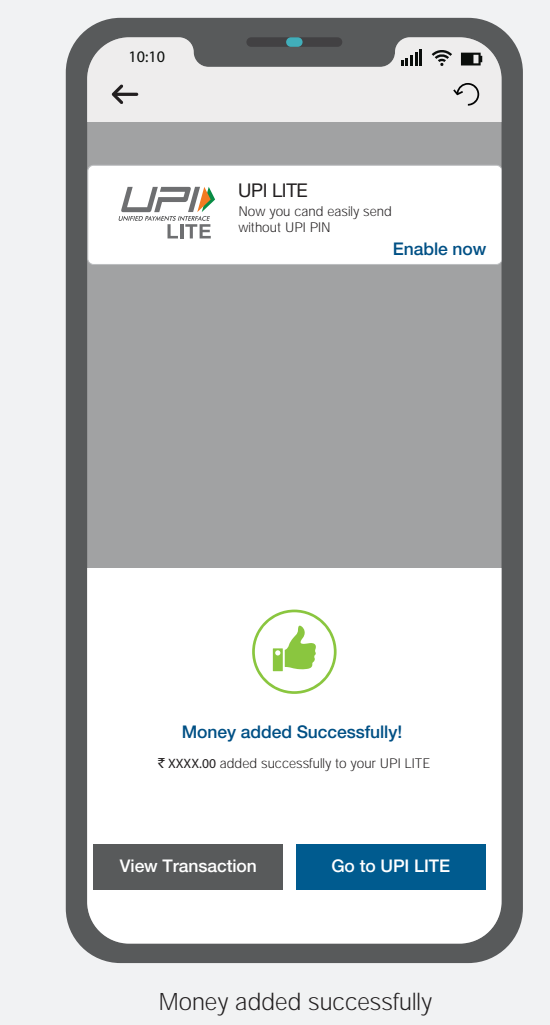

Enter and confirm UPI PIN

## **UPI LITE - Financial Transaction**

Powered by UPI Logo must be used at all places where UPI API's are being called.

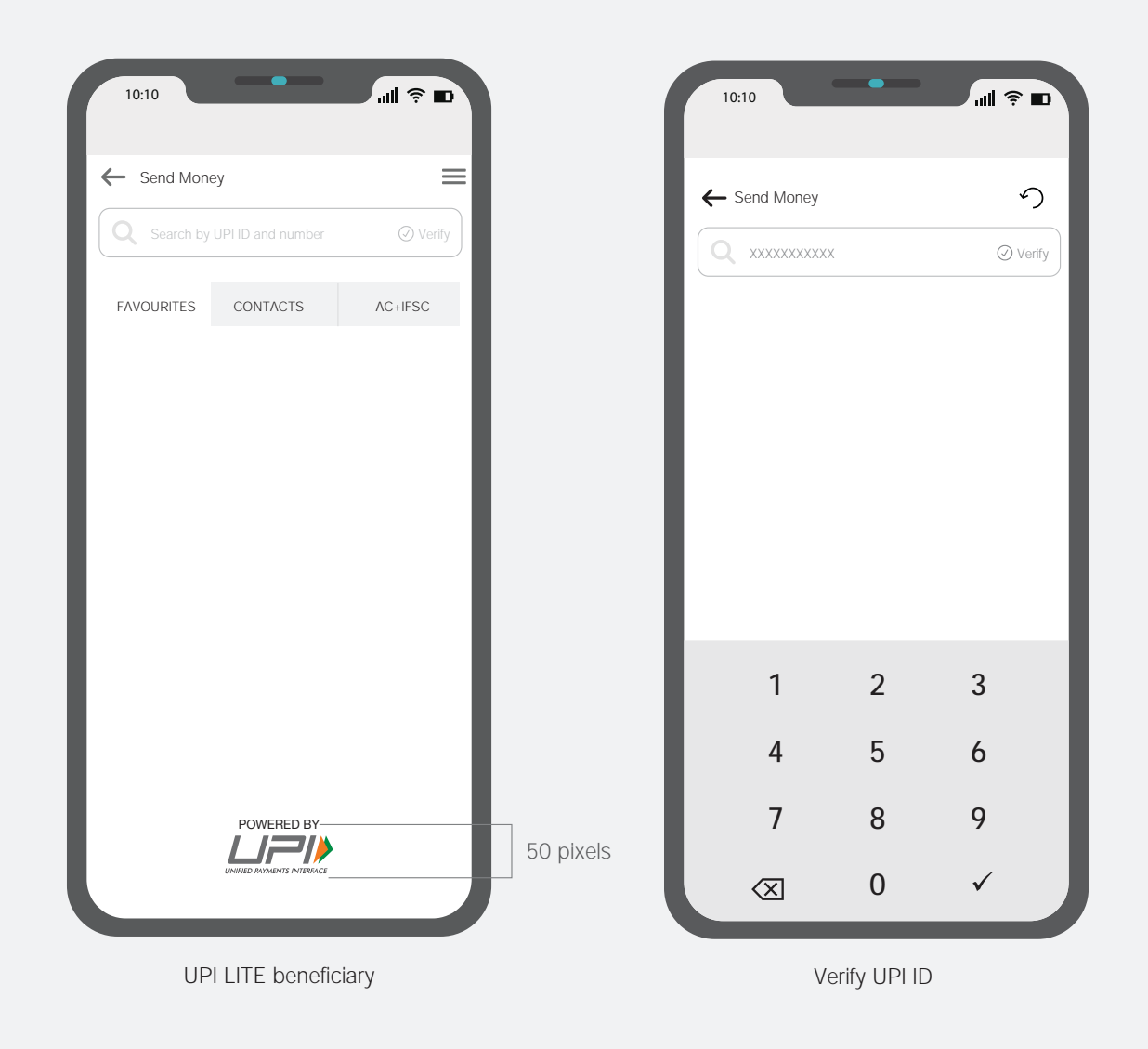

## **UPI LITE - Financial Transaction**

While sending money if the amount is below  $\bar{\mathfrak{c}}$  200 by default the amount must be deducted by UPI LITE.

And the fast forward logo of UPI LITE needs to be displayed as following:

Powered by UPI Logo must be used at all places where UPI API's are being called.

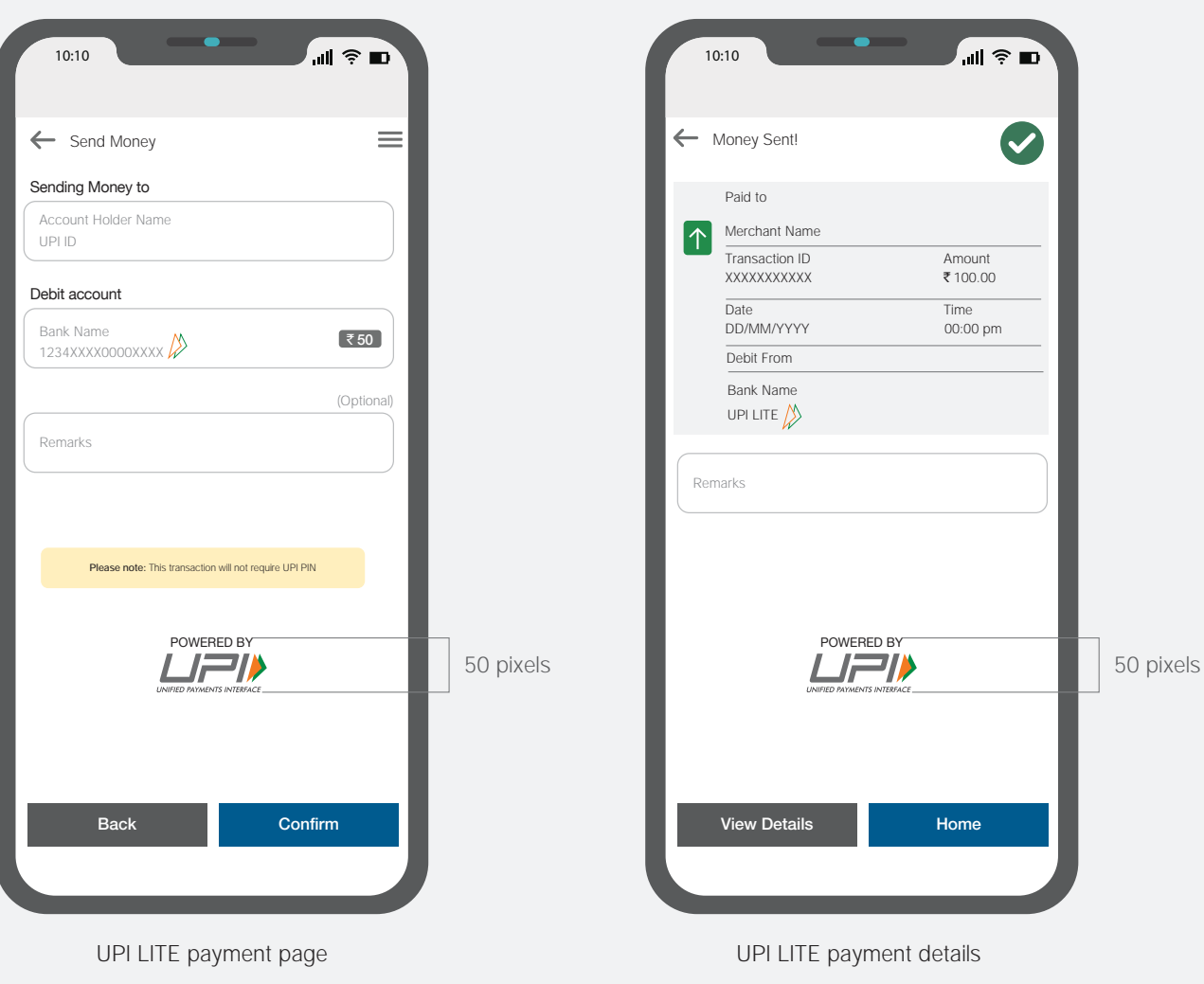

## **UPI LITE - Top-up**

When App reminds of top-up to UPI LITE users, it must have the UPI LITE fast forward logo as following: Powered by UPI Logo must be used at all places where UPI API's are being called.

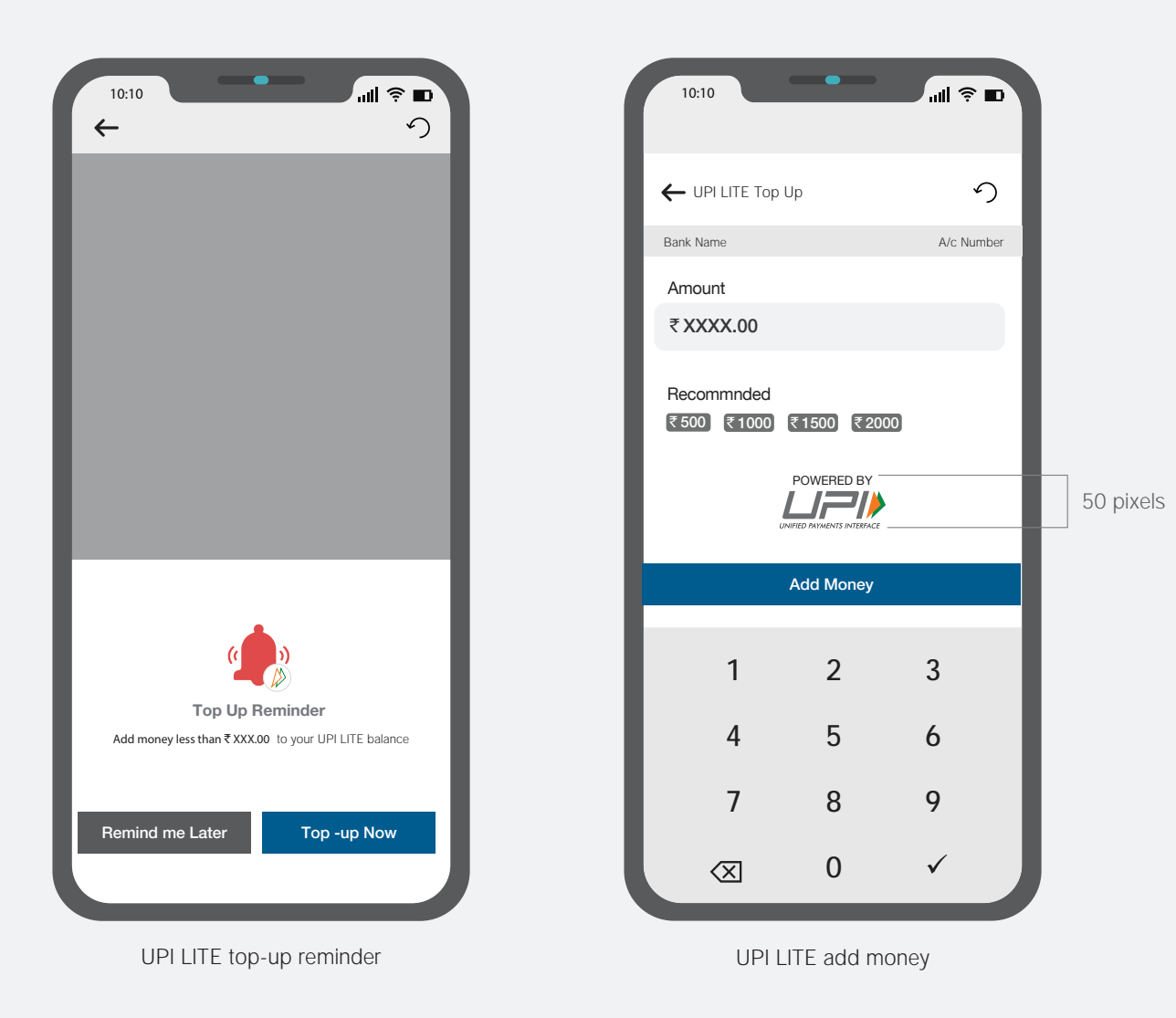

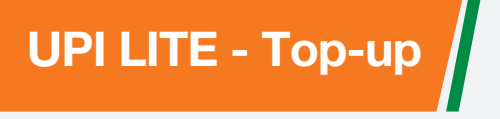

During the consumer journey, UPI LITE logo needs to be displayed at the following:

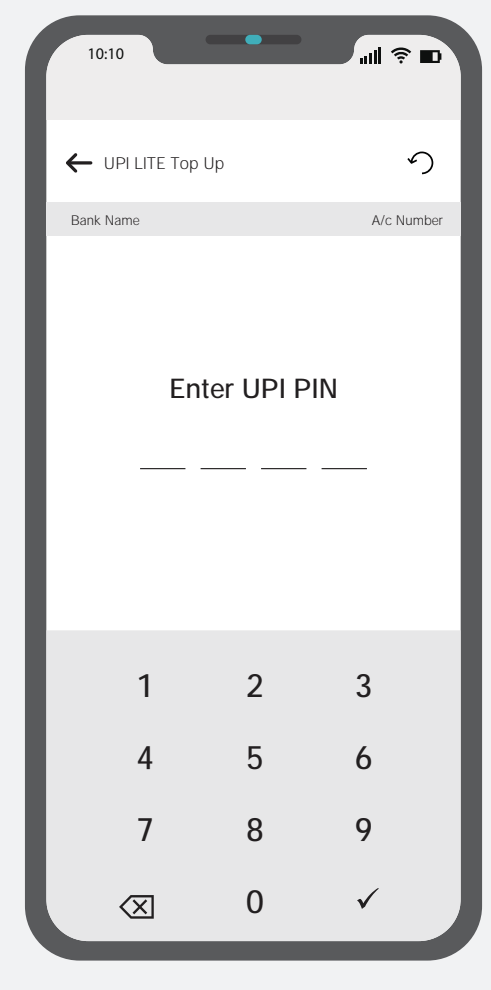

Enter and confirm UPI PIN

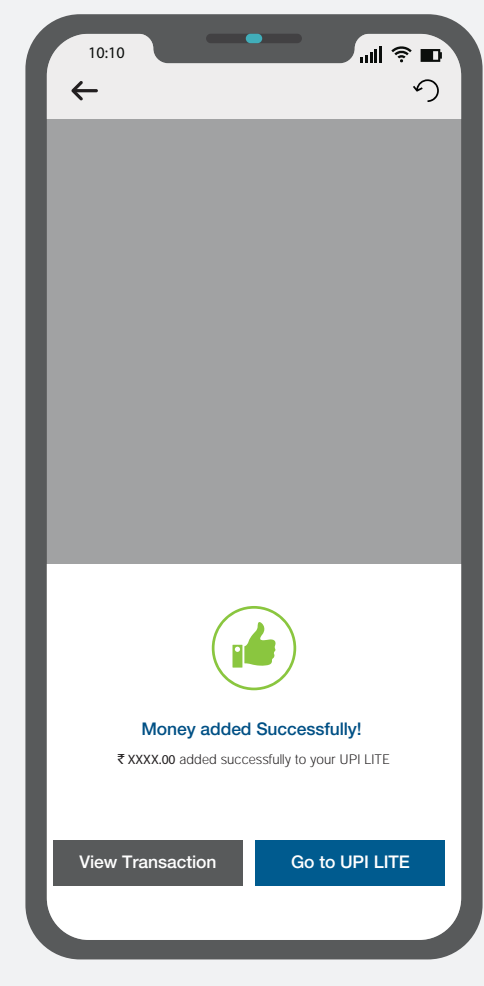

Money added successfully

#### **UPI LITE - How to Disable**

On the App accounts page, UPI LITE card should also be there;

During the consumer journey, UPI LITE logo needs to be displayed at the following:

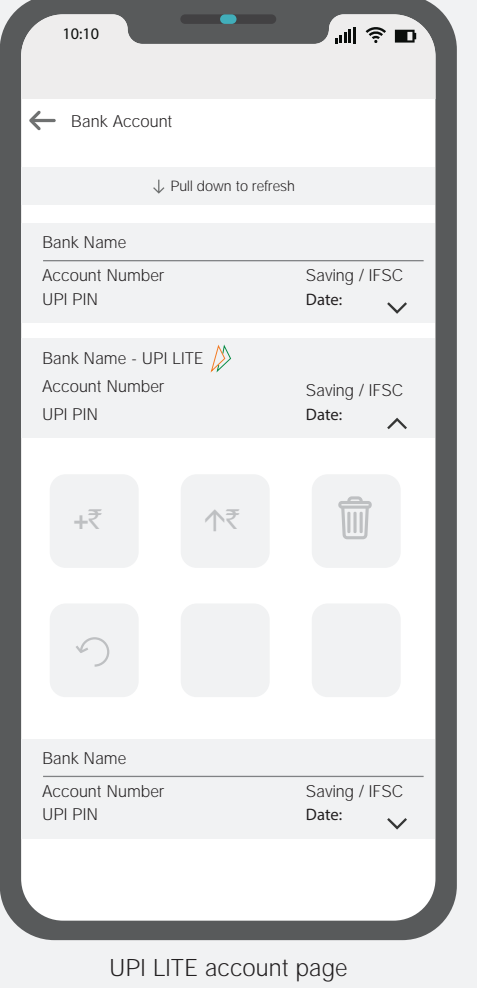

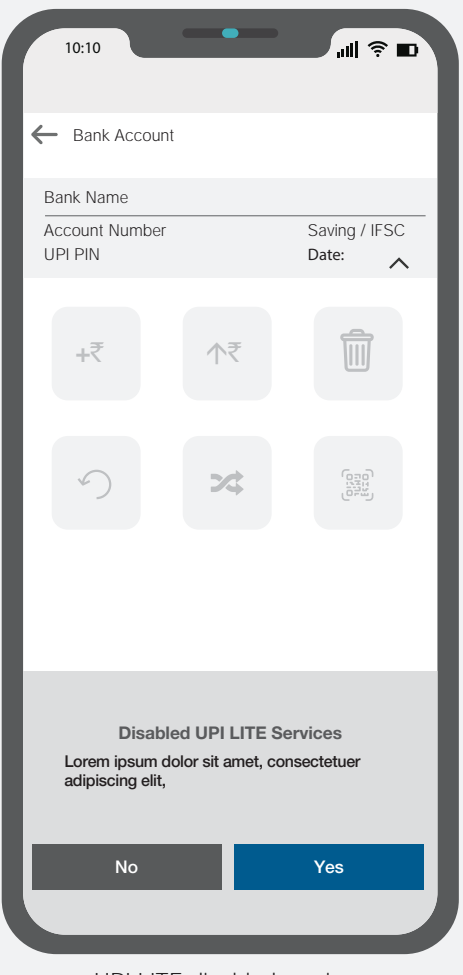

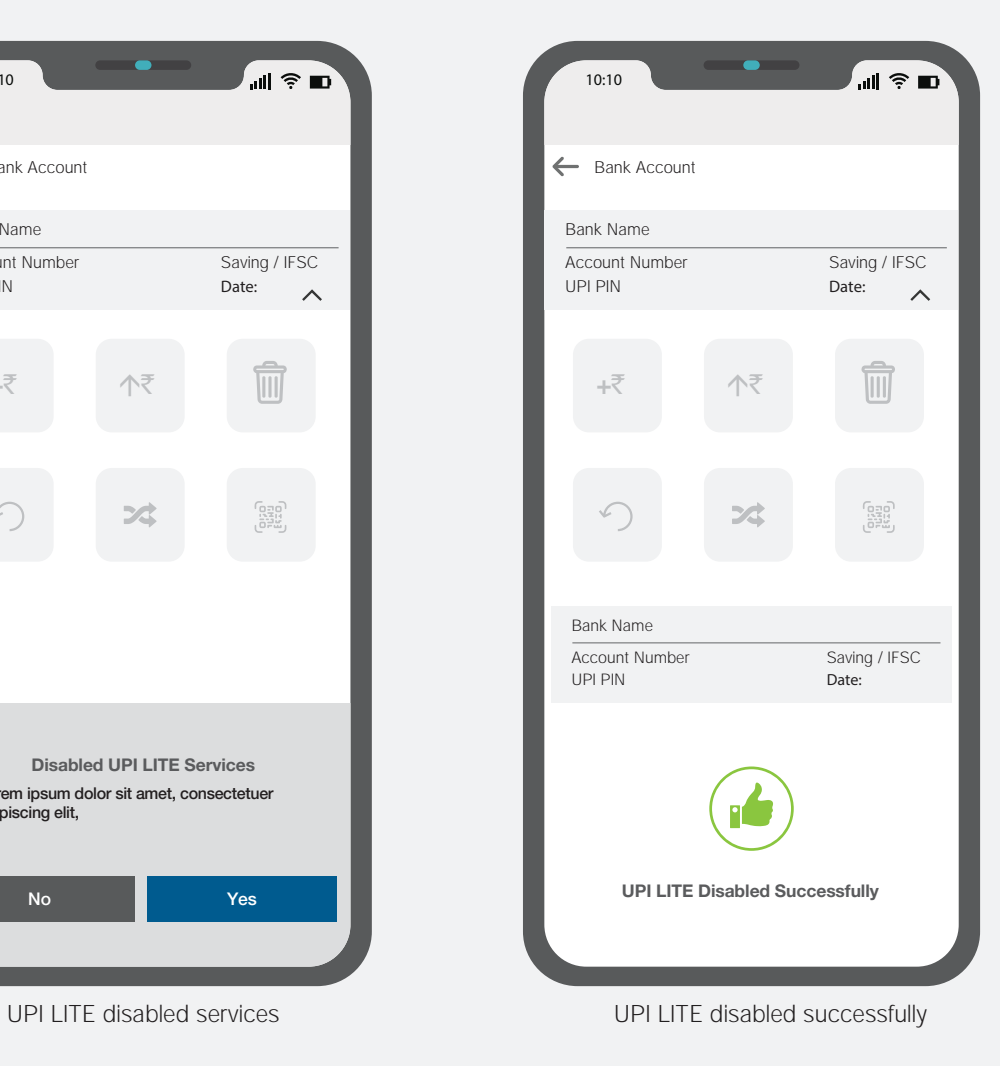

#### **UPI LITE - Bank not eligible**

During the consumer journey, UPI LITE logo needs to be displayed at the following:

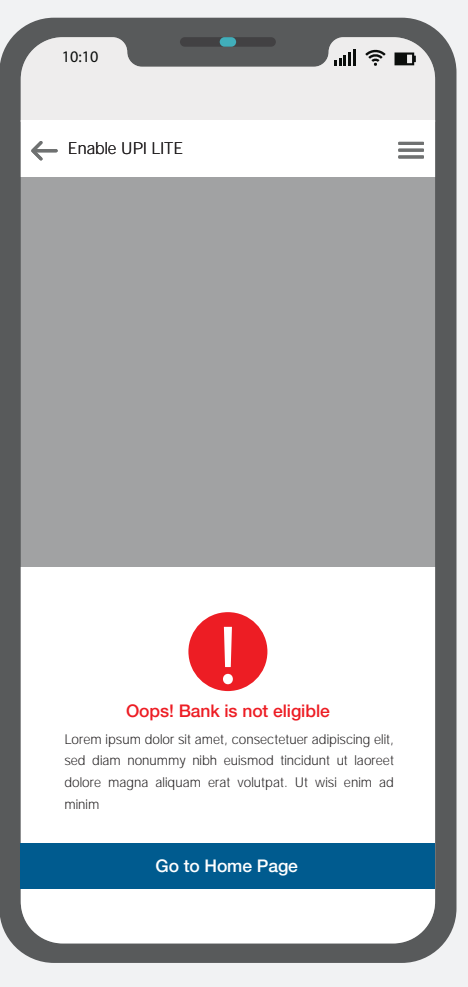

UPI LITE Bank not eligible

#### **UPI LITE - Payment error**

During the consumer journey, UPI LITE logo needs to be displayed at the following: User should be able to differentiate between UPI and UPI LITE transactions

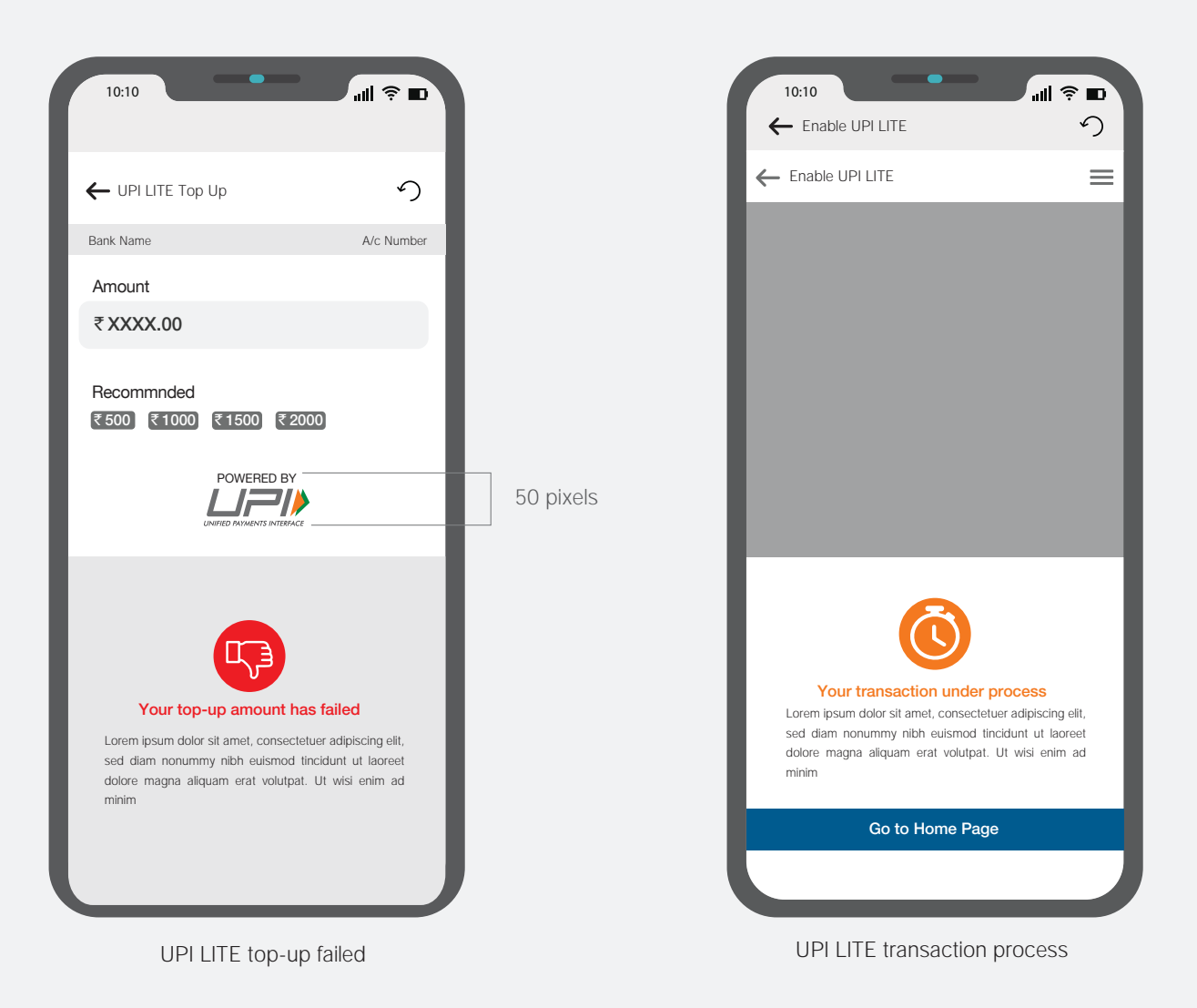

#### **UPI LITE - Transaction History**

During the consumer journey, UPI LITE logo needs to be displayed at the following: User should be able to differentiate between UPI and UPI LITE transactions

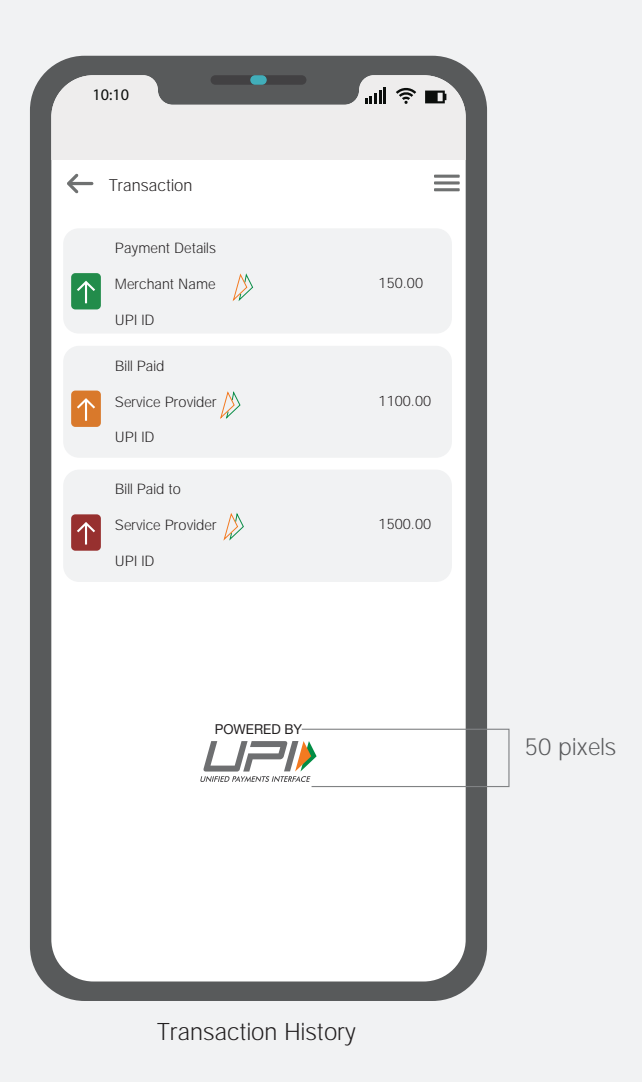

## **UPI LITE - OFFLINE TRANSACTION**

Guidelines for positioning of UPI/BHIM logo as payment mode at merchant location (offline and online) Refer - UPI Circular no. NPCI /UPI/OC No. 35 /2017-18 dated October 11, 2017

#### **UPI LITE - P2P Offfiline**

Payer **Payer** Payer

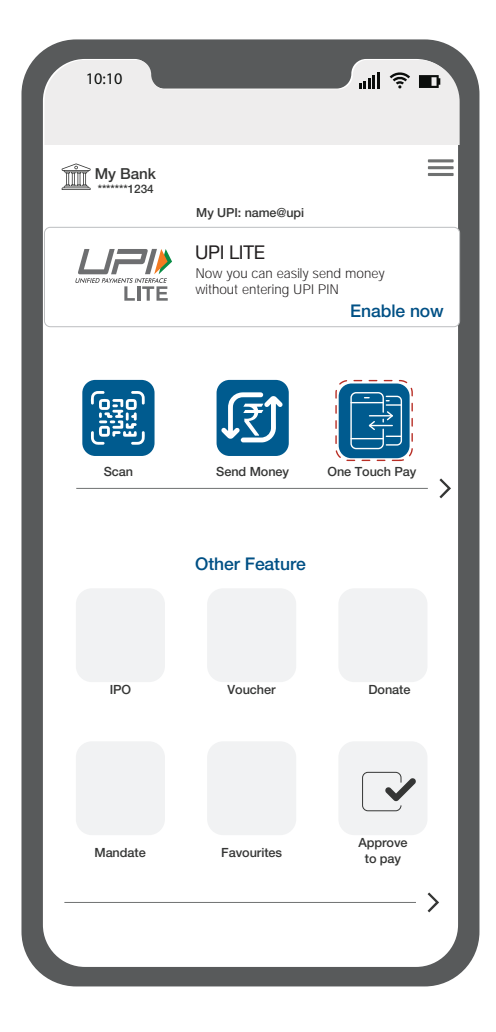

 $\blacksquare$ ி⊪ீ∎ 10:10  $\curvearrowleft$  $\leftarrow$  Back Amount ₹50.00 Bank Name XYZ Bank  $\rightarrow$ A/c Number Remark Back Confirm

 $\geq$ 

Step 1: Payer opens application and selects One Touch as payment option.

Step 2: Payer enters amount and clicks on confirm button

Payee

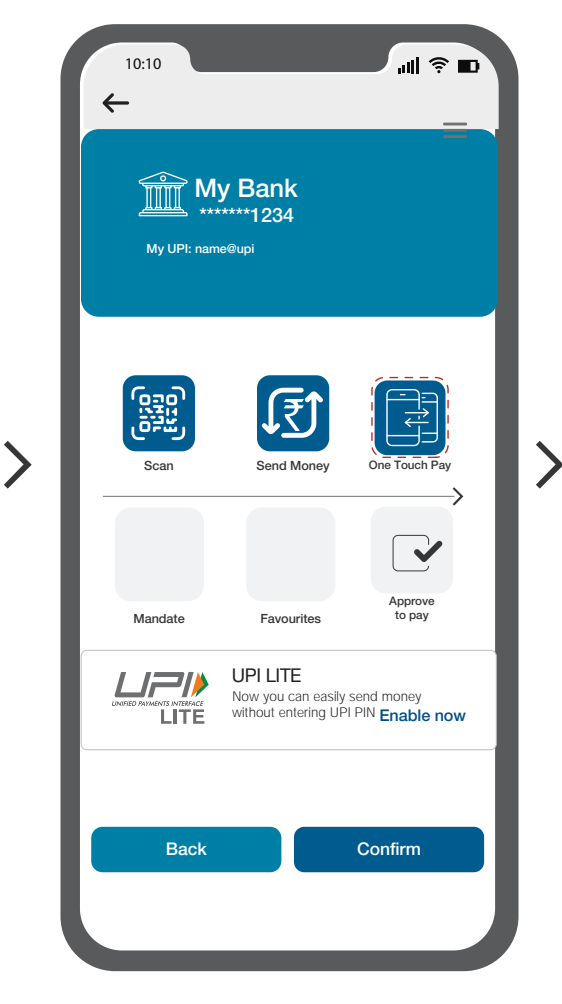

Step 3: Payee has to open app his/her payment application to receive the amount.

#### **UPI LITE - P2P Offfiline**

Payee

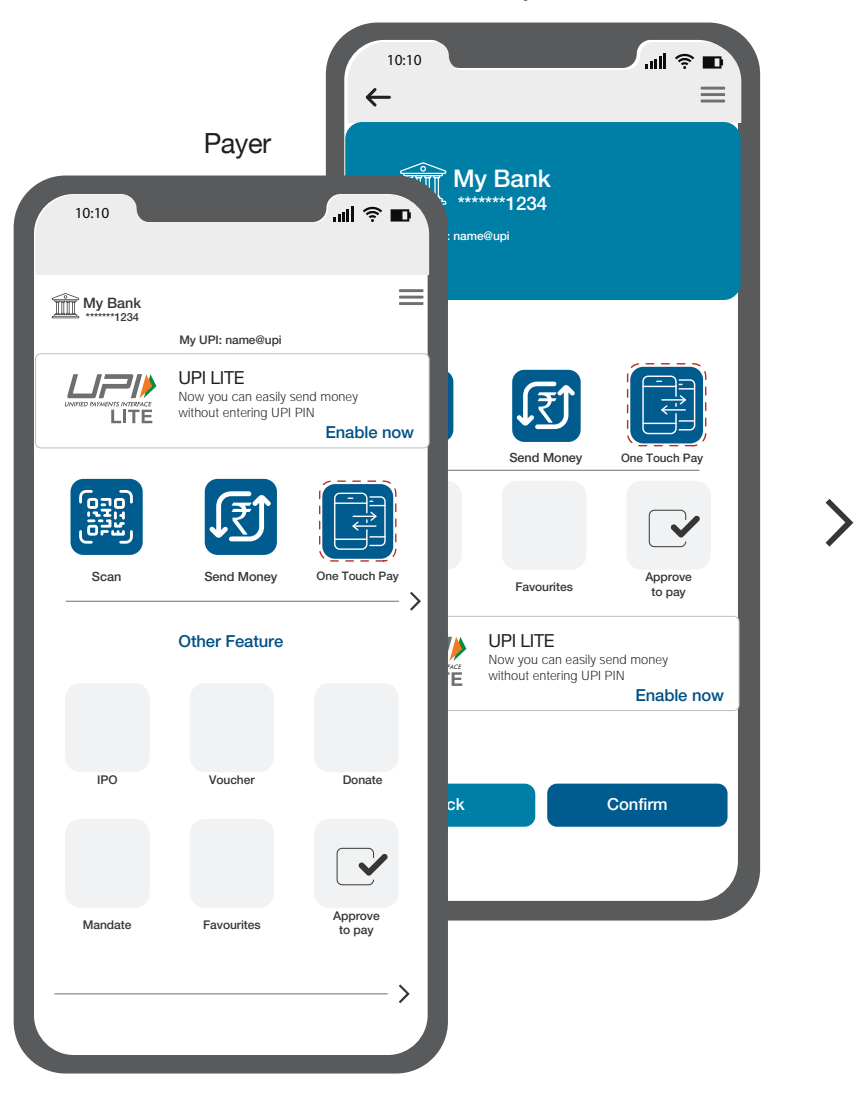

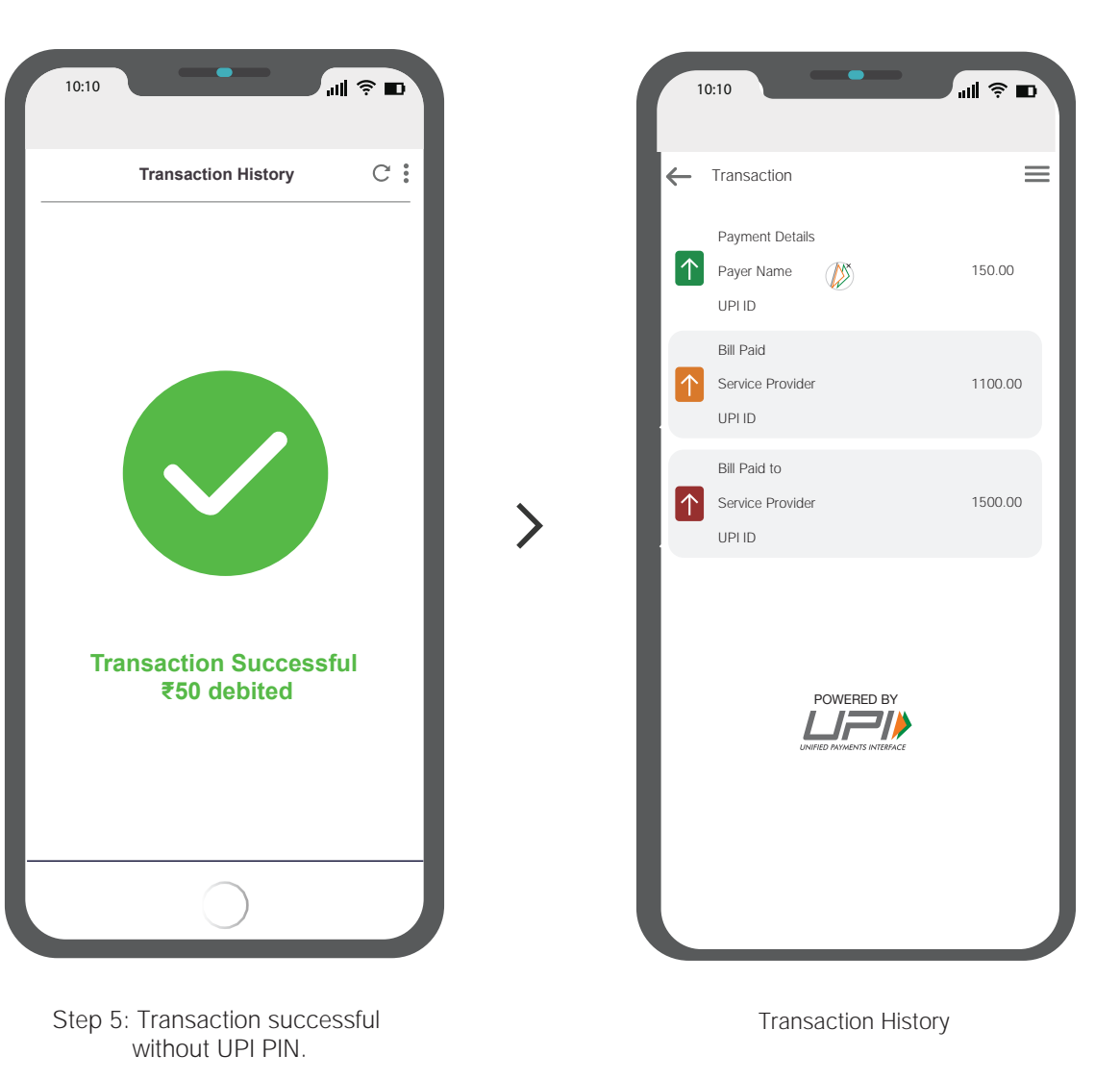

Step 4: Payer will Touch on Payee Device to transfer the amount.

#### **UPI LITE - P2M Offfiline**

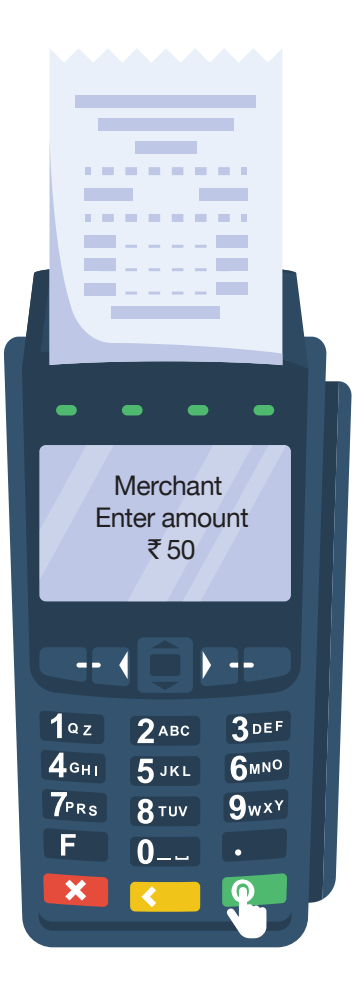

Step 1: Merchant enters amount and wait for touching the payer device on POS.

Payer

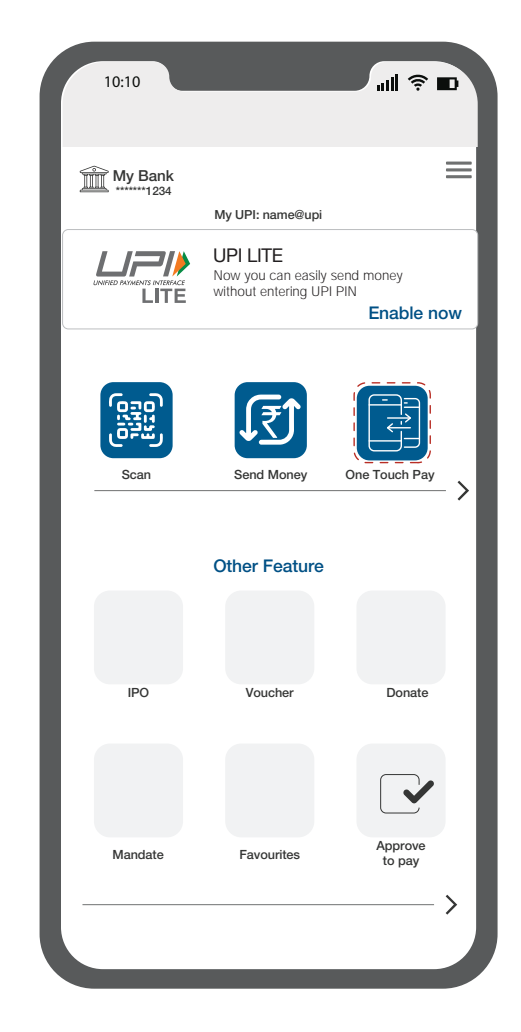

 $\left\langle \right\rangle$ 

Step 2: Payer opens application and selects One Touch pay as payment option. Payer

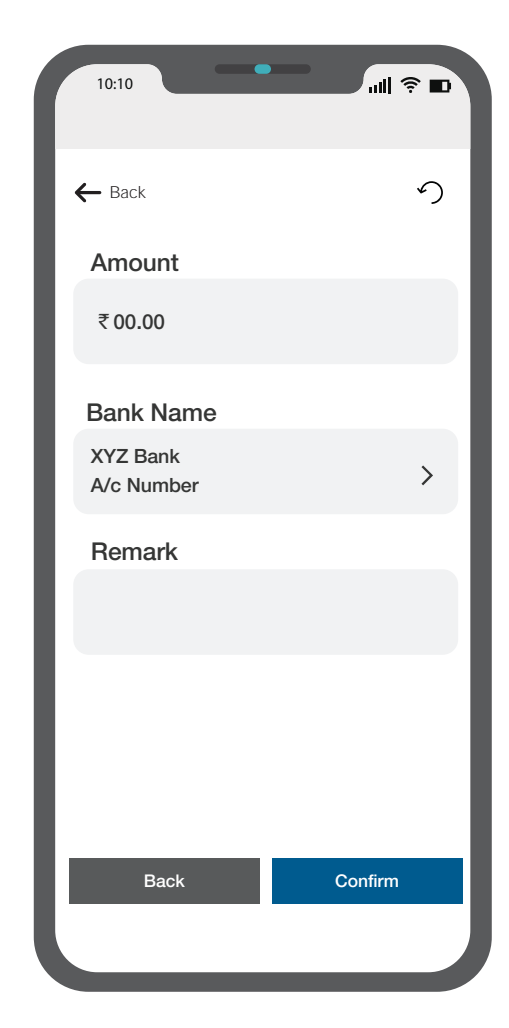

Step 3: Payer enters the amount

#### **UPI LITE - P2M Offfiline**

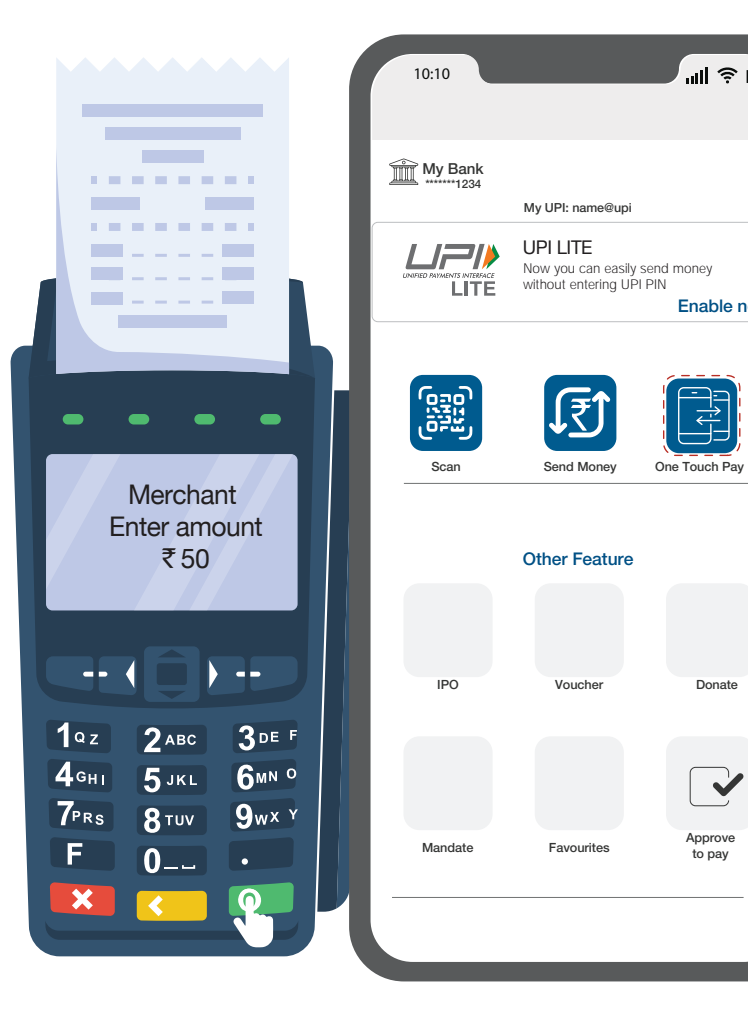

Payer

UPI LITE

My UPI: name@upi

Other Feature

[≨,

Now you can easily send money without entering UPI PIN

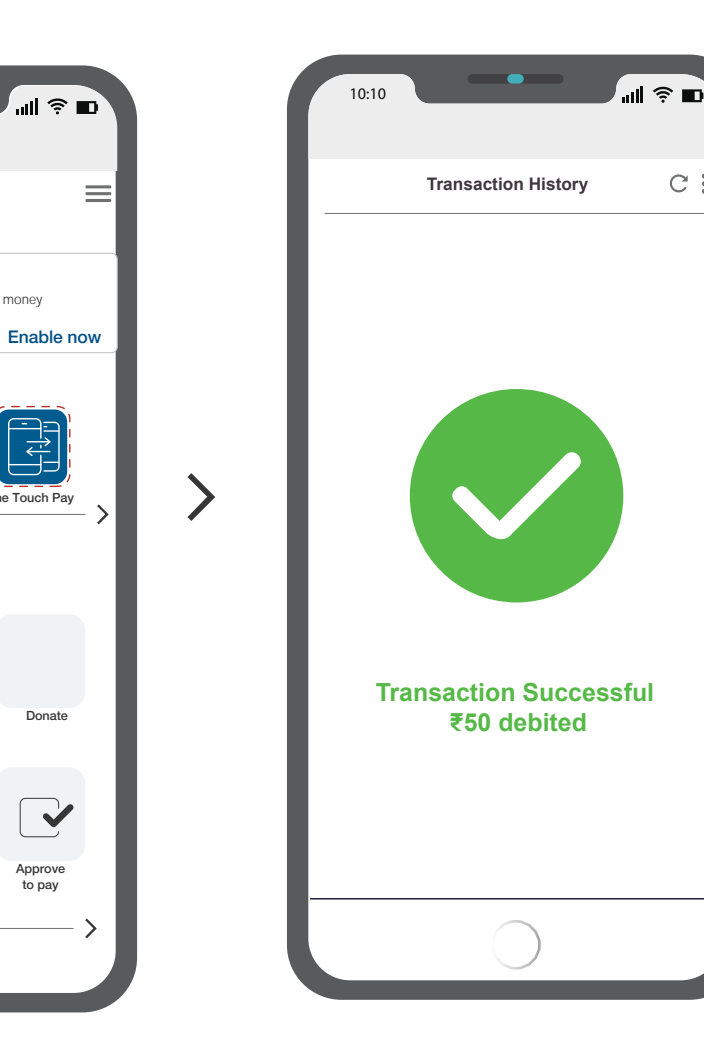

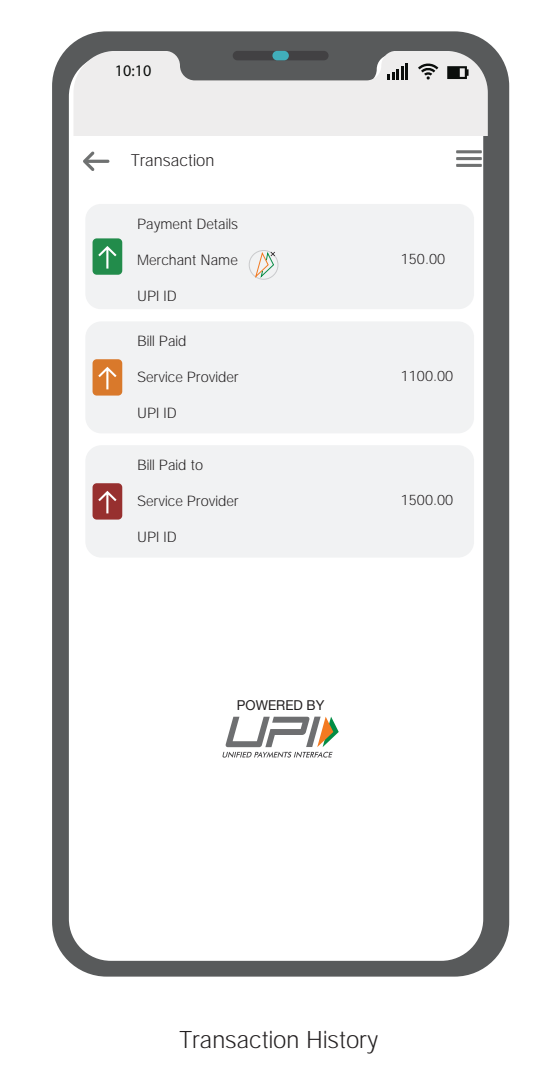

Step 4: Now, Payer will Touch on merchant POS to transfer the amount.

to pay

 $\overrightarrow{v}$ 

Step 5: Transaction successful without UPI PIN.

 $\circ :$